Dell OpenManage CA NSM <sup>용</sup> Connection 버전 3.4

# 사용 설명서

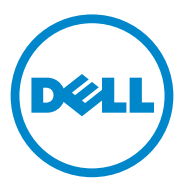

## 주 및 주의

■ 주 : " 주 " 는 컴퓨터를 보다 효율적으로 사용하는 데 도움을 주는 중요 정보를 알려줍니다 .

이 문서의 정보는 사전 통보 없이 변경될 수 있습니다 . © **2011 Dell Inc.** 저작권 본사 소유 .

\_\_\_\_\_\_\_\_\_\_\_\_\_\_\_\_\_\_\_

Dell Inc. 의 서면 승인 없이 어떠한 방식으로든 본 자료를 무단 복제하는 행위는 엄격히 금지 됩니다.

본 설명서에 사용된 상표 : Dell™, DELL 로고 , Dell Precision™, OptiPlex™, Latitude™, PowerEdge™, PowerVault™, PowerConnect™, OpenManage™, EqualLogic™, KACE™, FlexAddress™ 및 Vostro™ 는 Dell Inc. 의 상표입니다 . Intel®, Pentium®, Xeon®, Core™ 및 Celeron® 은 미국 및 기타 국가에서 Intel Corporation 의 등록 상표입니다 . AMD® 는 등록 상표 이며 AMD Opteron™, AMD Phenom™, 및 AMD Sempron™ 은 Advanced Micro Devices, Inc. 의 상표입니다 . Microsoft®, Windows®, Windows Server®, MS-DOS® 및 Windows Vista® 는 미국 및 기타 국가에서 Microsoft Corporation 의 상표 또는 등록 상표입니다 . Red Hat Enterprise Linux® 및 Enterprise Linux® 는 미국 및 / 또는 기타 국가에서 Red Hat, Inc. 의 등록 상표입니다 . 미국 및 기타 국가에서 Novell® 은 등록 상표이고 SUSE™ 는 Novell Inc. 의 상표입니다 . Oracle® 은 Oracle Corporation 및 / 또는 계열사의 등록 상표입니다 . Citrix®, Xen®, XenServer® 및 XenMotion® 은 미국 및 / 또는 기타 국가에서 Citrix Systems, Inc. 의 등록 상표 또는 상표입니다 . VMware®, Virtual SMP®, vMotion®, vCenter®및 vSphere®는 미국 또는기타국가에서 VMWare, Inc. 의 등록 상표 또는 상표입니다 .

여기에서 참조된 CA 로고 및 CA 제품 이름은 CA, Inc. 또는 자회사 중 하나의 등록 상표 또는 상표입니다 .

본 발행물에서 특정 회사의 상표 및 회사 이름 또는 제품을 지칭하기 위해 기타 상표 및 상호 를 사용할 수도 있습니다 . Dell Inc. 는 자사가 소유하고 있는 것 이외에 기타 모든 상표 및 상 호에 대한 어떠한 소유권도 없습니다 .

2011 - 12

# 차례

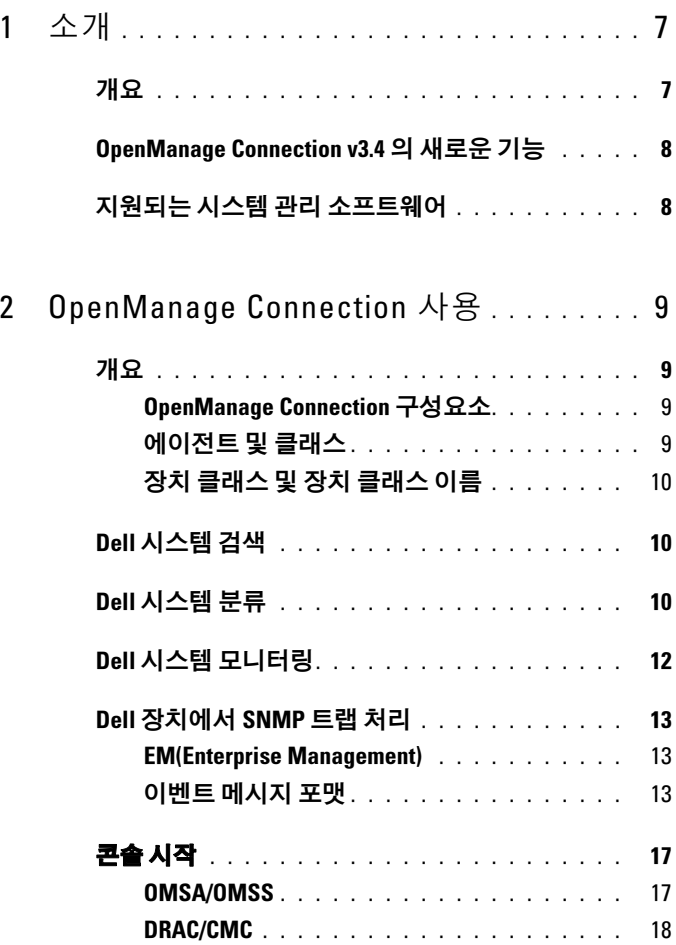

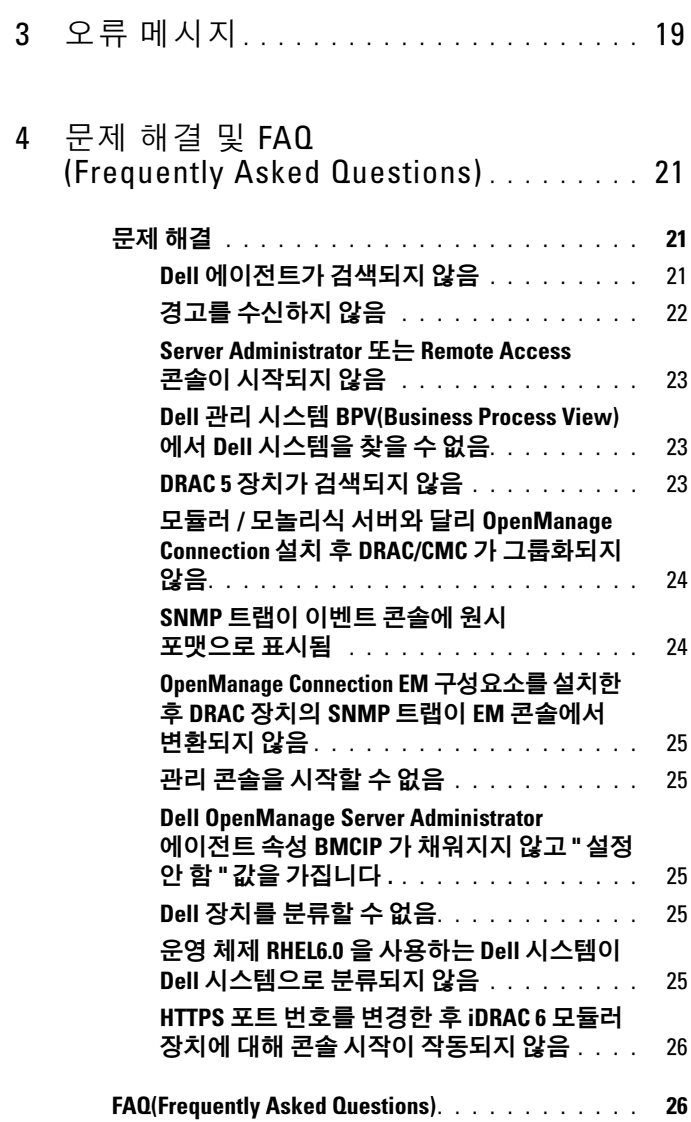

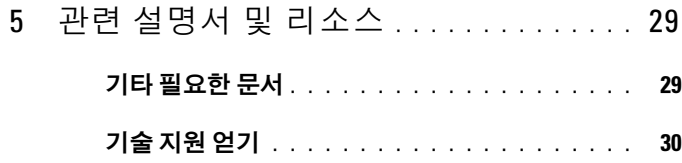

### 차례

# <span id="page-6-0"></span>소개

## <span id="page-6-1"></span>개요

본 안내서는 CA(Computer Associates) NSM(Network and Systems Management) r11.1 SP2, CA NSM r11.2 CUM1, CA NSM r11.2 SP1 및 CA NSM r11.2 SP2 용 Dell OpenManage Connection ( 이후 OpenManage Connection 이라고 함 ) 을 사용하여 Dell 장치를 관리하는 사용자를 위한 것입니다 .

OpenManage Connection 은 Dell PowerEdge 및 PowerVault 시스템 관리를 CA NSM 사용자에게로 확장하는 시스템 관리 통합 도구입니다. 사용자는 이 도구를 사용하여 다음 작업을 수행할 수 있습니다 .

- Dell 에이전트로 Dell 시스템을 모니터하여 시스템 상태 정보를 제공합 니다 . 이 정보는 광범위한 엔터프라이즈 네트워크에서 수집하고 단일 CA NSM 콘솔에서 실시간으로 사용할 수 있습니다 .
- Dell 시스템 관리를 통합하여 더욱 쉽게 시스템을 관리할 수 있습니다 .
- Dell OpenManage Server Administrator (OMSA), Dell OpenManage Storage Management Service (OMSS), Dell Remote Access Controllers (DRAC 5), Integrated Dell Remote Access Controllers(iDRAC) 및 Dell Chassis Management Controller (CMC) 와 같은 시스템 관리 소프트웨 어 응용프로그램을 시작하고 사용합니다 .
- DSM(Distributed State Machine) 을 통해 Dell 에이전트를 분류하고 상 태를 폴링합니다 .
- DSM 을 통해 Dell 에이전트의 트랩을 처리합니다 .
- WV(WorldView)를 통해 Dell 에이전트 웹 브라우저 기반 GUI를 시작합 니다 .

또한 OpenManage Connection 을 사용하여 시스템 관리 전문가들이 엔터 프라이즈 관리 콘솔에서 Dell 관련 경고를 수신할 때 Dell 시스템을 정정할 수 있습니다 . 이러한 경고에는 온도 , 팬 속도 및 섀시 침입이 포함됩니다 .

## <span id="page-7-0"></span>OpenManage Connection v3.4 의 새로운 기능

- CA NSM r11.2 SP1 및 CA NSM r11.2 SP2 지원
- OpenManage 버전 6.2에서 6.5의 추가 지원(OpenManage 버전 6.1의 기 존 지원 포함 )
- DellOOB 에서 모듈식 iDRAC 자동 그룹화 지원
- OpenManage Connection 버전 3.3 에서 OpenManage Connection 버전 3.4 로의 업그레이드 지원

# <span id="page-7-1"></span>지원되는 시스템 관리 소프트웨어

다음 표에 OpenManage Connection 버전 3.4 에서 지원되는 Dell 에이전트 와 버전이 나열되어 있습니다 .

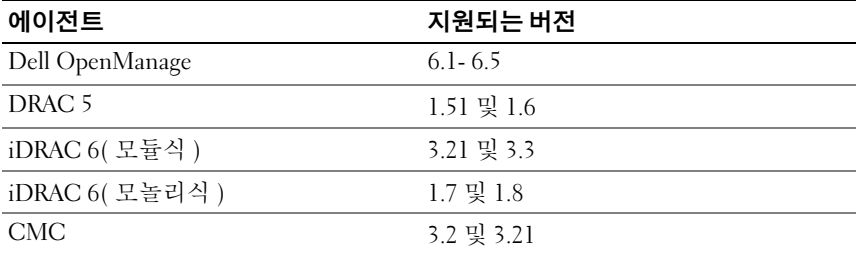

### 표 1-1. 지원되는 시스템 관리 소프트웨어

# <span id="page-8-0"></span>OpenManage Connection 사용

# <span id="page-8-1"></span>개요

Dell 시스템에서 수행할 수 있는 관리 기능을 향상하기 위해 OpenManage Connection 이 시스템 관리 응용프로그램 세트와 통합됩니다 .

### <span id="page-8-2"></span>OpenManage Connection 구성요소

OpenManage Connection 은 DSM (Distributed State Machine),

WV(WorldView) 및 EM (Enterprise Management) 과 같은 세 가지 구성요 소로 구성됩니다 . OpenManage Connection 구성요소는 다음 작업을 수행 하니다

- DSM: 에이전트를 분류 및 모니터하고 에이전트에 대한 트랩을 포맷합 니다 .
- WV: 시스템 관리 응용프로그램에 대한 시작점을 제공하고 하위 시스템 상태를 표시합니다 .
- EM: RAC (Remote Access Controller) 에 대한 메시지 레코드를 포함합니 다 .

### <span id="page-8-3"></span>에이전트 및 클래스

다음 표에 OpenManage Connection 버전 3.4 에서 지원되는 에이전트와 클 래스 이름이 나열되어 있습니다 .

### 표 2-1. 에이전트 및 클래스 이름

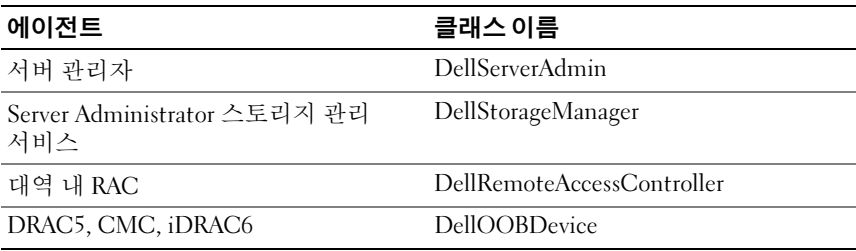

### <span id="page-9-0"></span>장치 클래스 및 장치 클래스 이름

다음 표에 OpenManage Connection 버전 3.4 에서 지원되는 장치와 장치 클래스 이름이 나열되어 있습니다 .

### 표 2-2. 장치 클래스 및 장치 클래스 이름

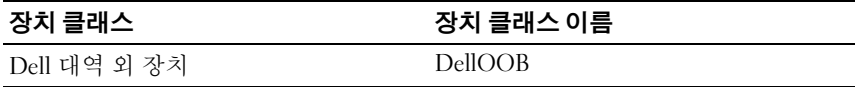

## <span id="page-9-1"></span>Dell 시스템 검색

CA NSM 의 검색 프로세스 중에 Dell 에이전트가 설치된 시스템은 검색되 지만 분류되지는 않습니다 . OpenManage Connection 이 NSM 데이터베이 스에서 검색된 시스템을 폴링하고 Dell 에이전트가 설치된 시스템이 Dell 시스템으로 분류됩니다 .

NSM 의 검색 프로세스에 대한 자세한 내용은 CA NSM 설명서를 참조하 십시오 .

## <span id="page-9-2"></span>Dell 시스템 분류

OpenManage Connection 버전 3.4 는 Dell 시스템을 Dell 관리 시스템 그룹 아래에 세 개의 그룹으로 분류합니다 .

- DellOOB RAC
- 모듈러 시스템
- 모놀리식 시스템

### DellOOB RAC

DellOOB RAC 를 확장하여 DRAC 5 및 iDRAC 6 과 같은 DRAC 장치 목록 윽 표시합니다 .

### 모듈러 시스템

모듈러 시스템을 확장하여 모듈러 시스템이 상주하는 섀시의 서비스 태그 를 표시합니다 . 서비스 태그를 확장하여 CMC(Chassis Management Controller) 장치 및 섀시에서 모듈러 시스템의 목록을 표시합니다 .

### 모놀리식 시스템

모놀리식 시스템을 확장하여 모놀리식 시스템을 표시합니다.

 $\mathbb Z$  주 : 또한 OpenManage Connection 은 Dell 관리 시스템이라는 BPV(Business Process Views) 를 동적으로 만들고 Dell 에이전트가 있는 검색된 각 시스템으 로 채웁니다 .

 $\mathbb Z$   $\tilde \Gamma$  : Dell 장치가 시스템 이름 또는 IP 주소별로 표시됩니다.

아래 그림은 분류 트리 보기를 표시합니다 .

### 그림 2-1. 분류 트리 보기

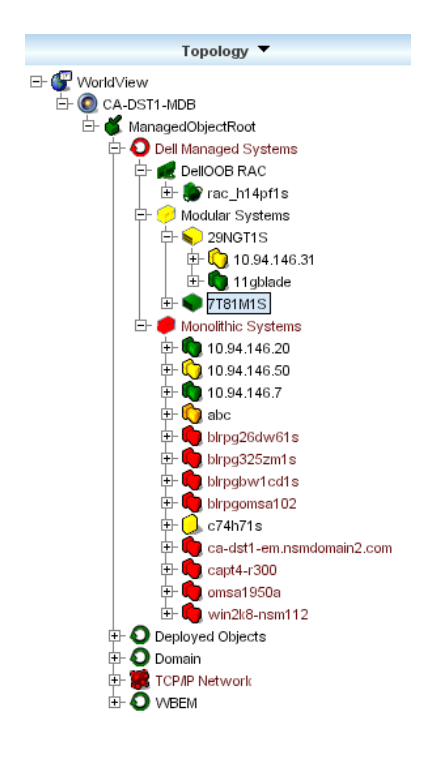

## <span id="page-11-0"></span>Dell 시스템 모니터링

Dell 장치가 분류되면 Dell 에이전트를 사용하는 장치에 대한 주기적 상태 폴링이 정기적인 간격으로 수행됩니다 . 상태 폴링을 수행하는 동안 Dell 에이전트의 전역 상태를 가져와 CA NSM 콘솔에 반영합니다 .

DSM 및 WV 구성요소는 각 에이전트를 사전에 폴링하고 아이콘 색을 변 경하여 에이전트의 상태를 나타냅니다 . 표 [2-3](#page-11-1) 에 Dell 에이전트의 상태를 나타내는 아이콘이 나열되어 있습니다 .

| 아이콘 | Dell 에이전트의 상태                                |
|-----|----------------------------------------------|
| 녹색  | 정상 상태                                        |
| 홧색  | 경고 상태 ( 예 : 경고 임계값을 초과하는<br>전압, 전류, 온도 또는 팬) |
| 적색  | 위험 경보 ( 장치가 실패하거나 오류 임<br>계값에 도달하여 실패)       |
| 검정색 | 시스템을 사용할 수 없음                                |
| 회색  | 알 수 없는 상태                                    |

<span id="page-11-1"></span>표 2-3. Dell 에이전트의 상태 표시등

■ 주 : 기본 폴링 간격 시간은 1800 초입니다 .

<mark>必 주</mark> : 기본 SNMP 시가 제한은 16 초입니다 .

■ 주 : 기본 최대 재시도 횟수는 5 회입니다 (폴링하는 동안 오류가 발생한 경우 ).

# <span id="page-12-0"></span>Dell 장치에서 SNMP 트랩 처리

Dell OpenManage Connection 이 Dell 에이전트 , OMSA, OMSS 및 RAC 에 서 생성된 트랩을 처리합니다 . 또한 OpenMange Connection 에서 플랫폼 이벤트 트랩을 처리합니다 . OpenManage Connection 의 DSM 구성요소가 트랩을 포맷합니다 .

### <span id="page-12-1"></span>EM(Enterprise Management)

Server Administrator 는 이베트 트랩을 생성합니다 . 이것은 관련 시스템 관 리 응용프로그램 아이콘 색을 변경하여 지정된 시스템의 상태를 업데이트 합니다 상태 아이콘 색상에 대한 자세한 내용은 표 [2-3](#page-11-1) 을 참조하십시오. 이러한 이벤트는 NSM Enterprise Management Console 에 표시되고 콘솔 로그에 기록되며 상태 변경이 시스템 아이콘에 반영됩니다 .

주 : Server Administrator 스토리지 관리 시스템 트랩은 System Administrator 경 고 로그에 기록됩니다 .

Dell Platform Event Trap(PET) 이벤트의 경우 Server Administrator 가 호스 트 이름을 트랩에 포함시키므로 호스트 이름이 이벤트 메시지에 추가되어 사용자가 경고가 생성된 시스템을 판별할 수 있습니다 . 샘플 메시지는 [이](#page-12-2) 벤트 [메시지](#page-12-2) 포맷 항목을 참조하십시오 .

 $\mathscr{U}_\bullet$  주 : DellPET 경고는 에이전트를 통해서가 아니라 하드웨어에서 직접 생성하 는 것이므로 , 시스템 아이콘 상태 색이 변경되지 않고 시스템 관리 응용프로 그램 아이콘에 전혀 영향을 주지 않습니다 .

### <span id="page-12-2"></span>이벤트 메시지 포맷

DSM 에서 모든 이벤트 메시지의 포맷을 수행합니다 .

■ 주 : 응용프로그램별 이벤트 메시지는 해당 설명서를 참조하십시오 .

### 이벤트 메시지 포맷

표 [2-4](#page-13-0) 에 Server Administrator 및 Server Administrator 스토리지 관리 서비 스 트랩 , RAC( 대역 외 ) 및 DellPET 이벤트 메시지에 대한 표준 이벤트 메 시지 형식과 예가 나열되어 있습니다 .

### <span id="page-13-0"></span>표 2-4. 표준 이벤트 메시지 형식

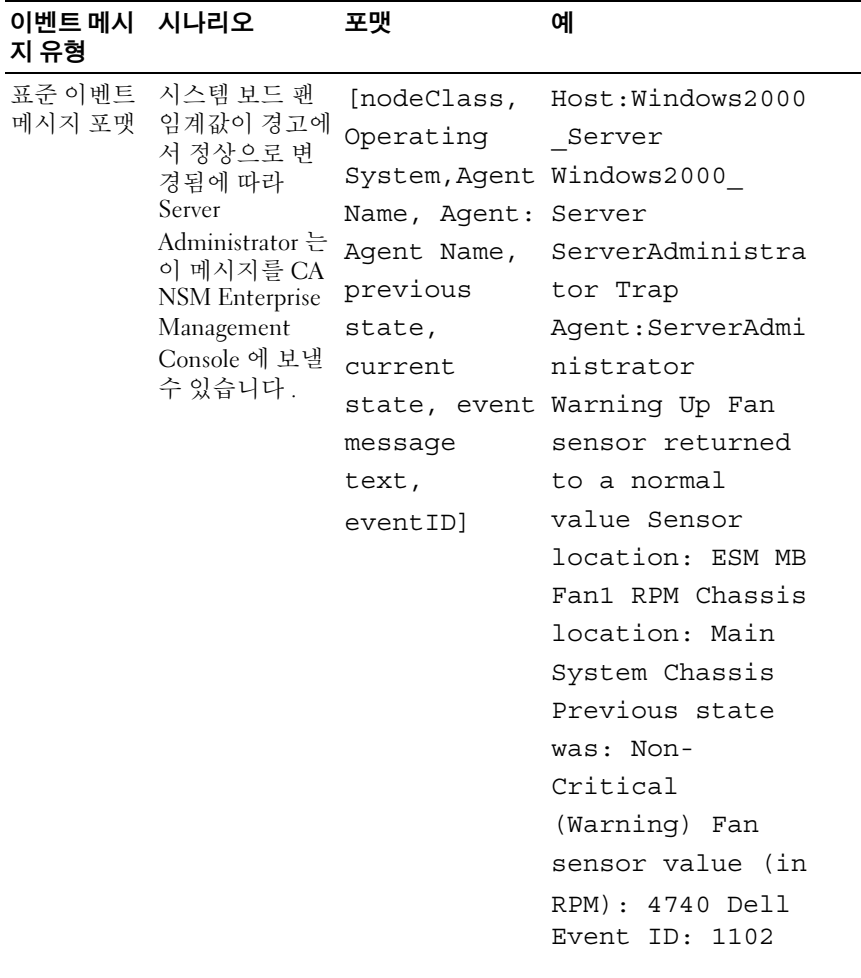

표 2-4. 표준 이벤트 메시지 형식 / 계속 /

| 이벤트 메시<br>지 유형             | 시나리오                                                                                                    | 포맷                                                                                                    | 예                                                                                                    |
|----------------------------|----------------------------------------------------------------------------------------------------|----------------------------------------------------------------------------------------------------|----------------------------------------------------------------------------------------------------|
| 준이벤트 메 될 때 Server<br>시지 포맷 | 상태 폴링 변 폴링이경고에서<br>경에 대한 표 치명적으로 변경<br>Administrator<br>DSM 정책은 이<br>메시지를 CA<br><b>NSM</b> Enterprise<br>Management<br>Console 에 보낼<br>수 있습니다. | [nodeClass,<br>Operating<br>System,<br>aqent<br>policy,<br>status<br>object name,<br>previous<br>state,<br>current<br>state,<br>status<br>variable<br>name] | Host:<br>Windows2000 Server<br>Windows2000<br>Server<br>ServerAdministrator<br>Policy<br>DellSerAdmGblStatus<br>Warning Critical<br>systemStateGlobal<br>SystemStatus |

### 표 2-4. 표준 이벤트 메시지 형식 / 계속 /

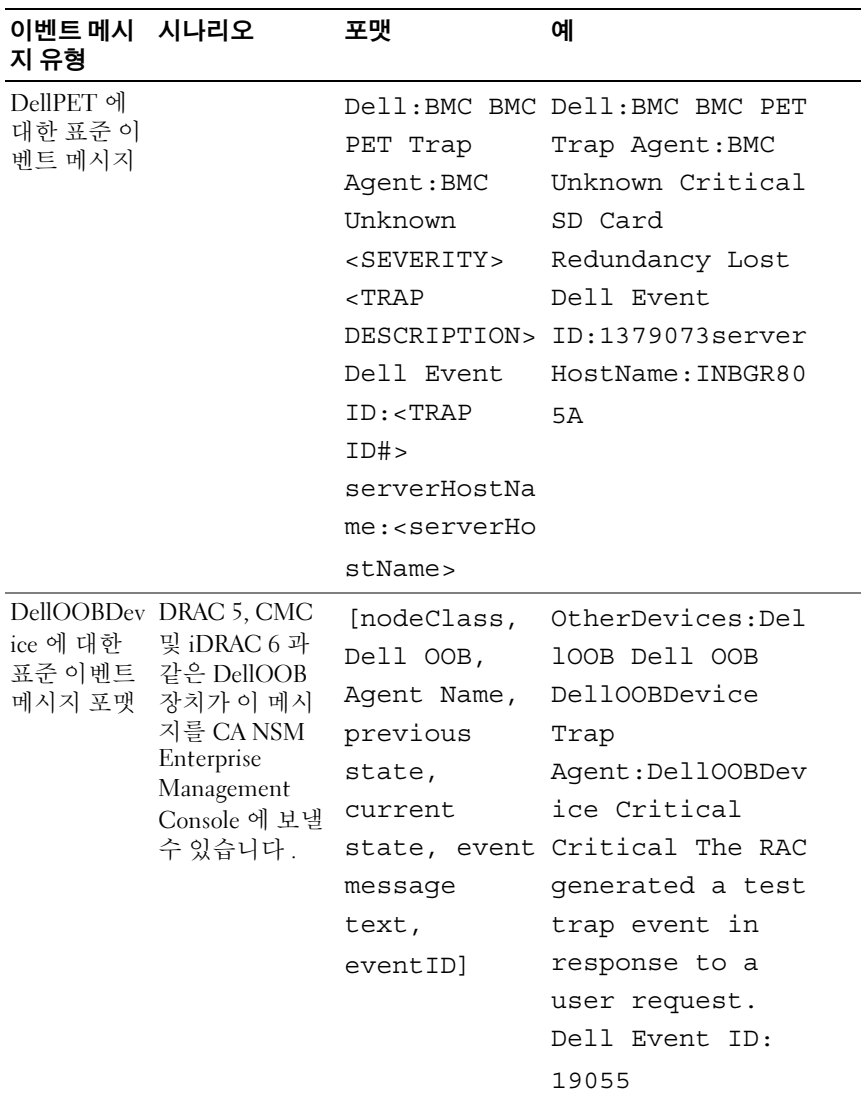

# <span id="page-16-0"></span>콘솔 시작

분류되면 Dell OpenManage Server Administrator, Dell OpenManage 스토리 지 관리 서비스 및 Dell 원격 액세스 컨트롤러와 같이 다양한 Dell 시스템 관리 응용프로그램을 사용하여 Dell 시스템을 모니터할 수 있습니다 . Dell 시스템은 NSM MCC (Management Command Center) 보기에서 다른 시 스템과 구분되지 않습니다 . 그러나 Unispace 창 또는 토폴로지 브라우저 에서 Dell 시스템 관리 시작점이 고유한 아이콘으로 식별됩니다 . 아이콘 을 보려면 표 [2-5](#page-16-2) 및 표 [2-6](#page-17-1) 을 참조하십시오 . 각 관련 시스템의 관리 응용 프로그램에 대한 자세한 내용은 기타 [필요한](#page-28-2) 문서를 참조하십시오 .

OMSA, OMSS, DRAC 및 CMC 와 같은 Dell 분류 에이전트를 마우스 오른 쪽 단추로 클릭하여 다양한 시스템 관리 응용프로그램을 실행할 수 있습니 다 .

### <span id="page-16-1"></span>OMSA/OMSS

Server Administrator 는 통합된 웹 브라우저 방식의 GUI 에서 포괄적인 일 대일 시스템 관리 서비스를 제공합니다 (Server Administrator 홈 페이지 ). Server Administrator 는 네트워크의 시스템 및 연결된 스토리지 시스템을 로컬 및 워격으로 모두 관리하도록 설계되었습니다. 이를 사용하여 관리 되는 시스템에 연결된 로컬 및 워격 스토리지의 상태를 보고, 관리되는 시 스템에서 연결된 스토리지 장치에 대한 논리 및 실제 정보를 얻을 수 있습 니다 . 표 [2-5](#page-16-2) 에 OMSA 및 OMSS 와 같은 Dell 에이전트에 대한 추가 정보 가 나열되어 있습니다 .

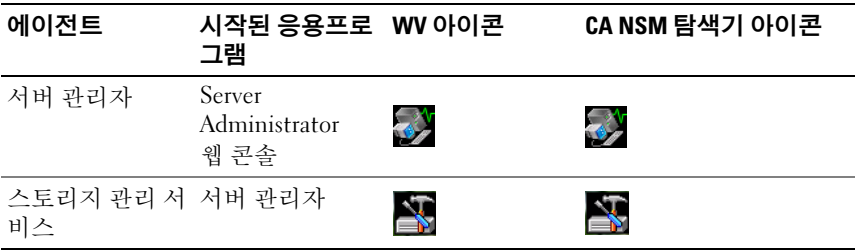

### <span id="page-16-2"></span>표 2-5. WV 에이전트 : 추가 정보

### <span id="page-17-0"></span>DRAC/CMC

RAC 를 사용하면 시스템이 중단되었을 때도 원격으로 시스템을 관리하고 모니터할 수 있습니다 . DRAC 5 및 iDRAC 6 은 Dell PowerEdge 시스템에 원격 관리 기능을 제공하기 위해 고안된 시스템 관리 하드웨어 및 소프트 웨어 솔루션입니다 . 표 [2-6](#page-17-1) 에 DRAC 및 CMC 와 같은 Dell 에이전트에 대 한 추가 정보가 나열되어 있습니다.

<span id="page-17-1"></span>표 2-6. WV 에이전트 : 추가 정보

| 에이전트                                           | 시작된 응용프로 WV 아이콘<br>그램 |                      | CA NSM 탐색기 아이콘 |
|------------------------------------------------|-----------------------|----------------------|----------------|
| DRAC( 대역내 원 RAC 콘솔 (RAC<br>격 액세스 제어 ) 의 웹 기반 ) |                       | $\frac{1}{\sqrt{2}}$ |                |
| 대역 외 장치                                        | DRAC                  |                      |                |
| <b>CMC</b>                                     | CMC 콘솔                | ПT.                  |                |

3

# <span id="page-18-0"></span>오류 메시지

표 3-1 에 OpenManage Connection 을 사용하는 동안 표시될 수 있는 오류 메시지와 이러한 오류를 해결하기 위해 수행할 수 있는 조치가 나열되어 있습니다 .

표 3-1. Connection 오류 메시지

| 오류 메시지                                                           | 원인                                                                                                    | 동작                                                                                                    |
|------------------------------------------------------------------|----------------------------------------------------------------------------------------------------|----------------------------------------------------------------------------------------------------|
| CA NSM 설치를 찾을<br>수 없습니다. 설치를 계<br>속할 수 없습니다 .                    | OpenManage Connection<br>설치 프로그램이 CA<br>NSM r11.1 SP2, CA NSM<br>r11.2 CUM1, CA NSM<br>r11.2 SP1 또는 CA NSM<br>r11.2 SP2 의 설치를 감지<br>할 수 없습니다. | 계속해서 OpenManage<br>Connection 버전 3.4 를 설<br>치하기 전에 CANSM<br>r11.1 SP2, CA NSM r11.2<br>CUM1, CA NSM r11.2 SP1<br>또는 CANSM r11.2 SP2<br>를 각각 설치하십시오. |
| Dell Openmanage<br>CA Connection 은<br>NSM 설치에서 지원되<br>지 않습니다.    | 버전 CANSM rll.1 SP2,<br>CA NSM r11.2 CUM1,<br>CA NSM r11.2 SP1 및 CA<br>NSM r11.2 SP2 가 아닌<br>NSM 에 OpenManage<br>Connection 을 설치하도<br>록 시도합니다. | 이전 버전의 CA NSM 을<br>제거하고 CANSM 11.1<br>SP2/11.2 CUM1/11.2<br>SP1/11.2 SP2<br>OpenManage Connection<br>중 하나를 설치한 후 버전<br>3.4 를 설치하십시오.                |
| 설치하려면 NSM DSM,<br>NSM WV 또는 NSM<br>EM 이 필요하며 설치<br>를 중지하는 중입니다 . | 시스템에<br>DSM(Distributed State<br>Machine),<br>WV(WorldView) 또는<br>EM(Event Management)<br>구성요소가 설치되어 있<br>지 않습니다.                             | CA NSM 의 DSM, WV 또<br>는 EM 구성요소를 설치하<br>십시오 . 자세한 내용은<br>CA NSM & Dell<br>OpenManage 버전 3.4 설치<br><i>안내서</i> 를 참조하십시오.                              |
| 기능을 선택하십시오 .                                                     | OpenManage Connection<br>을 설치하는 동안 DSM,<br>WV 또는 EM 구성요소를<br>선택하지 않았습니다.                                                                      | OpenManage Connection<br>구성요소 중 하나 이상을<br>선택하고 설치를 진행하<br>십시오. 자세한 내용은<br>CANSM & Dell<br>OpenManage 버전 3.4 설치<br><i>안내서</i> 를 참조하십시오 .             |

표 3-1. Connection 오류 메시지

| 오류 메시지                                                        | 원인                                      | 동작                                                             |
|---------------------------------------------------------------|-----------------------------------------|----------------------------------------------------------------|
| 관리 콘솔을 시작할 수<br>없습니다. DSM 이<br>이 개체에 대한 모든 정<br>보를 채우려고 합니다 . | DSM 이 콘솔 URL<br>을 MDB 에 입력하지 않<br>았습니다. | 다음 상태 폴링까지 기다<br>리십시오. DSM 이 필수<br>데이터를 MDB 에 입력하<br>려고 시도합니다. |
| 시스템에 연결할 수 없<br>습니다. IP 연결을 확인<br>하십시오.                       | 관리되는 노드가 ping 명<br>령에 응답하지 않습니다         | 관리되는 노드의 네트워<br>크 연결을 확인하십시오                                   |

# <span id="page-20-0"></span>문제 해결 및 FAQ (Frequently Asked Questions)

# <span id="page-20-1"></span>문제 해결

OpenManage Connection 을 사용하는 동안 발생할 수 있는 몇 가지 문제는 다음과 같습니다 .

### <span id="page-20-2"></span>Dell 에이전트가 검색되지 않음

CA NSM WorldView 에서 Dell 에이전트를 찾을 수 없는 경우 다음 사항을 확인하십시오 .

- ping 응답을 도출하여 관리 시스템에 네트워크가 연결되어 있는지 확인 하니다 .
- 관리 시스템에 Dell OpenManage Server Administrator (OMSA) 가 설치 되어 있고 실행되어야 합니다 .
- SNMP 가 관리되는 시스템에 구성되어 있어야 합니다 .
- SNMP 커뮤니티 이름 및 보안(커뮤니티 이름 읽기/쓰기)이 관리되는 시 스템에 적절하게 설정되고 CA Management Station의 설정과 상응해야 함니다
- 에이전트 및 DSM 폴링 상태의 SNMP 커뮤니티 문자열이 동일해야 합 니다 .
- Management Station 에 OpenManage Connection 이 설치되어 있어야 합니 다 . OpenManage Connection 설치에 대한 자세한 내용은 CA NSM 용 Dell OpenManage Connection 버전 3.4 설치 안내서를 참조하십시오 .
- 명령줄에서 resetdsm 및 awservices start 명령이 실행되어야 합니다 .

이제 WorldView 및 Topology Views( 토폴로지 보기 ) 에 시스템이 나타납 니다 . 시스템이 있는지 확인하기 위해 Dell 의 시스템 관리 콘솔을 사용하 여 검색을 수행할 수도 있습니다 .

### <span id="page-21-0"></span>경고를 수신하지 않음

Management Station 이 경고를 수신하지 않는 경우 다음 사항을 확인하십 시오 .

- ping 응답을 도출하여 관리 시스템에 네트워크가 연결되어 있는지 확인 .<br>합니다
- 관리 시스템에 Dell OpenManage Server Administrator(OMSA) 가 설치 되어 있고 실행되어야 합니다 .
- 관리 시스템에서 SNMP 에이전트 및 트랩 서비스가 시작되어야 합니다.
- 관리 시스템에서 OpenManage Server Administrator(OMSA) 서비스가 시작되어야 합니다 .
- SNMP 는 Management Station 의 IP 주소로 트랩을 보내도록 관리되는 시스템에 구성되어야 합니다 .
- SNMP 커뮤니티 이름 및 보안(커뮤니티 이름 읽기/쓰기)이 관리되는 시 스템에 적절하게 설정되고 CA Management Station의 설정과 상응해야 합니다.
- RAC 경고를 수신하지 않는 경우 다음 단계를 수행하여 EM 메시지 콘 솔에서 opreload 명령을 실행합니다 .
	- a OpenManage Connection 버전에 따라 아래에 제공된 옵션을 선택 합니다.
		- OpenManage Connection 버전이 CA NSM r11.1 SP2 인 경우 Start( 시작 ) 단추를 클릭하고 Programs( 프로그램 )/All Programs( 모든 프로그램 )→ CA→ Unicenter→ NSM→ Enterprise Management→ EM Classic 을 선택합니다 .
		- OpenManage Connection 버전이 CA NSM r11.2 CUM1, CA NSM r11.2 SP1 또는 CA NSM r11.2 SP2 인 경우 Start( 시작 ) 단 추를 클릭하고 Programs( 프로그램 )/All Programs( 모든 프로그 램 )→ Compute Associates→ Unicenter→ NSM→ Enterprise Management→ EM Classic 을 선택합니다 .
	- b Windows 를 두 번 클릭합니다 .
	- c Event( 이벤트 ) 를 두 번 클릭합니다 .
	- d 콘솔 로그를 두 번 클릭합니다 .
	- e 콘솔 로그 명령 필드에 opreload 를 입력합니다 . RAC 이벤트가 콘솔 로그에 표시됩니다 .
- RAC 경고가 계속해서 표시되지 않는 경우 EM 메시지 레코드를 검사하 여 메시지를 성공적으로 가져왔는지 확인하십시오 . Dell Remote Access 메시지가 없으면 다음 단계를 수행하십시오 .
	- a 명령 프롬프트를 엽니다 .
	- b 명령을 실행합니다 (CCS(root)\WVEM\bin directory\RACEvents.txt).
	- c 사전 지시사항에 따라 EM 메시지 콘솔에서 opreload 명령을 실 해합니다 .

### <span id="page-22-0"></span>Server Administrator 또는 Remote Access 콘솔이 시작되지 않음

Server Administrator 또는 Remote Access 콘솔을 시작할 수 없으면 다음 사 항을 확인하십시오 .

- 관리 시스템에서 Dell OpenManage Server Administrator(OMSA) 서비 스가 시작되어야 합니다 .
- WorldView 및 토폴로지 보기에서 관리 시스템이 Dell 관리 시스템으로 검색되어야 합니다 .
- 웹 브라우저에 대한 우회 프록시 정보가 올바르게 설정되어 있어야 합 니다 .
- RAC에 네트워크 OpenManage Connection이 있고, 전원에 연결되어 있 으며 , 적절하게 구성되어 있어야 합니다 .

■ 주 : 검색 후 시작점을 채우는 데 최대 20 분이 소요될 수 있습니다 .

### <span id="page-22-1"></span>Dell 관리 시스템 BPV(Business Process View) 에서 Dell 시스템을 찾 을 수 없음

DNS (Domain Naming System) 서버가 없거나 잘못 구성되면 Dell 관리 시 스템 BPV 아래 여러 서브넷에서 Dell 시스템 검색이 실패합니다 .

### <span id="page-22-2"></span>DRAC 5 장치가 검색되지 않음

OpenManage Connection 에서는 펌웨어 버전이 1.51 및 1.6 인 DRAC 5 장 치의 검색 및 모니터링을 지원합니다 . DRAC 5 에 필요한 펌웨어 버전이 있는지 확인하십시오 .

### <span id="page-23-0"></span>모듈러 / 모놀리식 서버와 달리 OpenManage Connection 설치 후 DRAC/CMC 가 그룹화되지 않음

OpenManage Connection 을 설치하기 전에 DRAC/CMC 장치가 검색된 경 우 이러한 장치는 Unclassified\_TCP 클래스로 분류됩니다 . DRAC/CMC 정책 파일은 DellOOBDevice 유형의 장치에서 실행됩니다 . OpenManage Connection 을 설치한 후 명령줄에서 reclass 유틸리티를 실행합니다 . DRAC/CMC 장치가 DellOOBDevice 클래스로 재분류되고 , 장치가 장치 유형에 따라 Dell 관리 시스템 그룹아래에 그룹화됩니다 .

### <span id="page-23-1"></span>SNMP 트랩이 이벤트 콘솔에 원시 포맷으로 표시됨

SNMP 트랩이 DSM 정책에 따라 처리되는 경우 SNMP 트랩이 이벤트 콘 솔에 원시 형식으로 표시됩니다 . 이벤트 관리 트랩 데몬을 구성하여 중복 표시를 방지할 수 있습니다 . 구문은 NSM 버전에 따라 달라집니다 .

### NSM r11.1 SP2

파일 : <WVEM>\caiuser\catrapd.cfg

# ignore Dell agent traps

\*:\*:\*:\*:1.3.6.1.4.1.674.10892.\* ignore

\*:\*:\*:\*:1.3.6.1.4.1.674.10893.\* ignore

NSM r11.2 CUM1, NSM r11.2SP1 및 NSM r11.2SP2

파일 : <WVEM>\caiuser\catrapd\_ipv6.cfg

# ignore Dell agent traps

\*;\*;\*;\*;1.3.6.1.4.1.674.10892.\* ignore

\*;\*;\*;\*;1.3.6.1.4.1.674.10893.\* ignore

제거 절차를 단순화하기 위해 시작 / 끝 마커를 추가하십시오 . 이 파일의 변경 사항은 CA-Unicenter 서비스를 다시 시작한 후 활성화됩니다 . 또는 다음 명령을 사용하여 트랩 데몬을 명시적으로 다시 시작합니다 .

catrapd sh( 데몬 종료 )

catrapd st( 데몬 시작 )

### <span id="page-24-0"></span>OpenManage Connection EM 구성요소를 설치한 후 DRAC 장치의 SNMP 트랩이 EM 콘솔에서 변환되지 않음

- 1 SNMP 트랩을 수신할 수 있도록 관리 콘솔에서 SNMP 트랩 처리가 ON( 설정 ) 되어 있는지 확인합니다 .
- 2 SNMP 트랩 처리를 설정하려면 에터프라이즈 관리 → 구성 → 설정 → SNMP 트랩 서버 활성화를 선택하고 값을 ON( 설정 ) 으로 지정합니다 .
- 3 DRAC 메시지 레코드 (EM 구성요소 ) 를 설치한 후 이벤트 콘솔에서 opreload 명령을 실행하여 새 레코드를 데이터베이스에 로드합니다.

### <span id="page-24-1"></span>관리 콘솔을 시작할 수 없음

DSM 이 URL 정보를 채우지 않았을 수 있습니다 . 다음 폴링 주기에 URL 정보가 채워지고 관리 콘솔이 시작됩니다 .

### <span id="page-24-2"></span>Dell OpenManage Server Administrator 에이전트 속성 BMCIP 가 채워 지지 않고 " 설정 안 함 " 값을 가집니다 .

DSM 이 BMCIP 정보를 채우지 않았거나 관리되는 노드에 BMC(Baseboard Management Controller) 가 없습니다 . DSM 은 다음 폴링 주기 중에 BMCIP( 지원되는 경우 ) 를 가져와서 채우려고 합니다 .

### <span id="page-24-3"></span>Dell 장치를 분류할 수 없음

Re-class 명령을 실행한 후 Dell 관리 시스템에서 노드가 분류되지 않는 경 우 DSM 서버에서 resetdsm 및 awservices 명령을 실행합니다 .

### <span id="page-24-4"></span>운영 체제 RHEL6.0 을 사용하는 Dell 시스템이 Dell 시스템으로 분류 되지 않음

netsnmp-5.5-27 과 함께 RHEL 6.0 운영 체제를 사용하는 관리 노드가 LINUX 대신 UNIX 로 클래스 이름을 사용하는 CA NSM 콘솔에서 검색됩 니다 . 잘못된 클래스 이름으로 인해 Dell 정책 파일이 이러한 노드에서 실 행되지 않으므로 Dell 장치로 분류되지 않습니다 . 이 문제를 해결하려면 관리 노드에 net-snmp-5.5-31 의 패키지를 설치하고 삭제한 후 CA NSM 콘 솔에서 시스템을 다시 검색합니다 .

### <span id="page-25-0"></span>HTTPS 포트 번호를 변경한 후 iDRAC 6 모듈러 장치에 대해 콘솔 시작 이 작동되지 않음

iDRAC 6 모듈러 장치에 대한 iDRAC 의 포트 번호를 변경한 후에는 콘솔 시작이 실패합니다 . MCC 콘솔에서 포트 번호를 변경하면 콘솔 시작이 작 동합니다 .

포트 번호를 변경하려면 다음을 수행하십시오 .

- 1 MCC 콘솔에서 Topology Views( 토폴로지 보기 ) 로 이동하고 iDRAC 장 치를 서택합니다 .
- 2 Properties( 속성 )→ Others( 기타 ) 를 선택합니다 .
- 3 시스템의 적절한 https 포트 번호를 사용하여 속성 URLName의 값을 변 경합니다 .

iDRAC 6 모듈러 콘솔이 성공적으로 실행됩니다 .

### <span id="page-25-1"></span>FAQ(Frequently Asked Questions)

1 Dell OpenManage Server Administrator 스토리지 관리 서비스에 액세 스하려면 어떻게 해야 합니까 ?

Dell OpenManage Server Administrator 서비스로 스토리지 관리 서비스 가 설치됩니다 . Server Administrator 트리 보기에서 스토리지 개체를 선 택하여 스토리지 관리 서비스 기능에 액세스할 수 있습니다 .

2 MDB 에 URL 정보를 저장하기 위해 URL 에 사용할 수 있는 최대 문자 수는 몇 개입니까 ?

255 자 . 255 자를 넘는 경우 URL 이 255 자로 잘립니다 .

3 사용자가 BPV(Business Process Views) 를 삭제하면 어떻게 됩니까 ? 삭제 후 사용자가 장치를 다시 검색하지 않으면 다시 작성되지 않습니 다 .

### 4 DSM 구성요소를 설치하고 설치 프로그램의 마침 화면에서 서비스 다 시 시작을 선택할 때 왜 기다리는 시간이 있습니까 ?

마침 화면에서 서비스 다시 시작을 선택하면 설치 프로그램은 resetdsm 및 awservices start 명령을 실행합니다 . awservices 가 시작되는 데 몇 분 정도 걸립니다 .

### 5 이미지가 MCC 에서 적절하게 표시되지 않으면 어떻게 해야 합니까 ?

OpenManage Connection 을 설치하기 전에 응용프로그램을 모두 닫으 십시오 . 또한 OpenManage Connection 을 설치한 후 awservices 가 시작 되고 실행될 때까지 기다리십시오 . 자세한 내용은 CA NSM *진단 안내* 서를 참조하십시오 .

### 6 가상화 운영 체제 (OS) 가 지원됩니까 ?

아니오 가상화 OS 는 지원되지 않습니다 .

### 7 다른 브라우저에서 콘솔을 열 수 있습니까 ?

아니오 . 다른 브라우저에서 콘솔을 열 수 없습니다 . 기본 브라우저에 서만 콘솔을 열 수 있습니다 .

### 8 한 섀시에서 다른 섀시로 모듈러 시스템을 이동하면 어떻게 됩니까 ? NSM 에서 개체를 삭제하고 노드가 적절하게 그룹화되도록 노드를 다 시 검색합니다 .

### 문제 해결 및 FAQ (Frequently Asked Questions)

# <span id="page-28-0"></span>관련 설명서 및 리소스

이 장에서는 CA NSM 용 Dell OpenManage Connection 버전 3.4 에 대한 작 업을 수행하는 데 도움이 되는 문서 및 참조에 대한 세부사항을 제공합니 다 .

# <span id="page-28-2"></span><span id="page-28-1"></span>기타 필요한 문서

본 안내서 외에도 support.dell.com/manuals 에서 다음 안내서를 참조해야 할 수 있습니다 .

- Dell OpenManage Server Administrator 사용 설명서에서는 Dell OpenManage Server Administrator 및 서버 계측 사용에 대한 정보를 제 공합니다.
- Dell OpenManage Server Administrator SNMP 참조 설명서에서는 Dell SNMP MIB 를 설명합니다 . Dell SNMP MIB 는 Dell 시스템 관리 에이 전트의 기능을 포괄하도록 표준 MIB 를 확장하는 변수를 정의합니다 .
- Dell OpenManage Server Administrator Messages 참조 설명서에서는 Server Administrator 홈 페이지 경고 로그 또는 운영 체제 이벤트 뷰어에 표시되는 메시지를 나열합니다 . 이 설명서는 Server Administrator 가 생 성하는 각 계측 서비스 경고 메시지의 텍스트 , 심각도 및 원인을 설명합 니다 .
- Dell ObenManage Server Administrator Storage Management 사용설명서 에서는 스토리지 구성요소 구성 및 원격 관리에 대한 정보를 제공하고 이벤트 메시지 및 트랩 정보를 포함합니다 .
- Dell 시스템 소프트웨어 지원 매트릭스에는 사용할 수 있는 다양한 Dell 시스템 , 이러한 Dell 시스템에서 지원하는 운영 체제 , 그리고 이러한 시 스템에 설치할 수 있는 Dell OpenManage 구성요소에 대한 정보가 있습 니다 .
- Dell OpenManage IT Assistant 사용 설명서에서는 IT Assistant 에 대한 정 보를 제공합니다 . 또한 이 설명서에는 IT Assistant 를 통한 원격 액세스 컨트롤러 (RAC) 액세스에 대한 정보가 들어 있습니다 .
- Dell Remote Access Controller 5 사용 설명서에서는 DRAC 5 컨트롤러 설 치 및 구성에 대한 모든 정보를 제공하고 RAC 를 사용하여 운영 불가능 한 시스템에 원격으로 액세스하는 방법을 설명합니다 .

• Dell Chassis Management Controller Firmware 사용 설명서에서는 Dell M1000e 섀시 시스템에 원격 관리 기능과 전원 제어 기능을 제공하 는 CMC(Chassis Management Controller) 구성 및 사용에 대한 모든 정 보를 제공합니다 .

이 설명서에 사용된 용어에 관한 정보는 Dell 지원 웹 사이트 (support.dell.com/manuals) 의 용어집을 참조하십시오 .

# <span id="page-29-0"></span>기술 지원 얻기

CA NSM 에 대한 지원 및 정보는 NSM 웹 사이트 (ca.com/us/system-management) 를 참조하십시오 .

Dell 시스템 관리 소프트웨어에 대한 지원 및 정보는 Dell 지원 웹 사이트 (support.dell.com/manuals) 를 참조하십시오 .